УДК 004

ż

# **Создание фонового изображения для игры в Adobe Illustrator**

*Беликов Андрей Геннадьевич*

*Приамурский государственный университет имени Шолом-Алейхема Студент*

*Ульянов Егор Андреевич*

*Приамурский государственный университет имени Шолом-Алейхема Студент*

## **Аннотация**

В данной статье был рассмотрен процесс создания фонового изображения главного меню игры. В исследовании использовалась программа Adobe Illustrator. В результате работы было разработано фоновое изображение для игры.

**Ключевые слова:** Геймдев, Adobe Illustrator, дизайн

# **Creating a background image for a game in Adobe Illustrator**

*Belikov Andrey Gennadievich Sholom-Aleichem Priamursky State University Student*

*Ulyanov Egor Andreevich Sholom-Aleichem Priamursky State University Student*

## **Abstract**

In this article, the process of creating a background image of the main menu of the game was considered. The Adobe Illustrator program was used in the study. As a result of the work, a background image for the game was developed. **Keywords:** Game Dev, Adobe Illustrator, design

Актуальность создания изображений в векторной графике полезный навык, благодаря которому можно создавать игры, а также продавать свои работы разработчикам игр.

Цель данной статьи, создать фоновое изображение для игры.

Для создания проекта была рассмотрена статья Н. С. Платонова в которой рассмотрен процесс создания информационного буклета [1]. Так же Г. Р. Ахматдинова Изучила программы adobe illustrator и adobe photoshop в процессе подготовки графических дизайнеров [2]. М. А. Кациев рассмотрел методики и техники проектирования в adobe illustrator [3].

Для создания фонового изображения необходимо было ознакомиться с сюжетом игры. Она представляет собой симулятор тренера киберспортивной команды, где есть 3 вида спорта, это шутер, моба и файтинг.

Первым изображением послужит локация для моба игры.

Выбрав подходящий референс, была проведена работа по перенесению ее в векторную графику (Рис. 1-4).

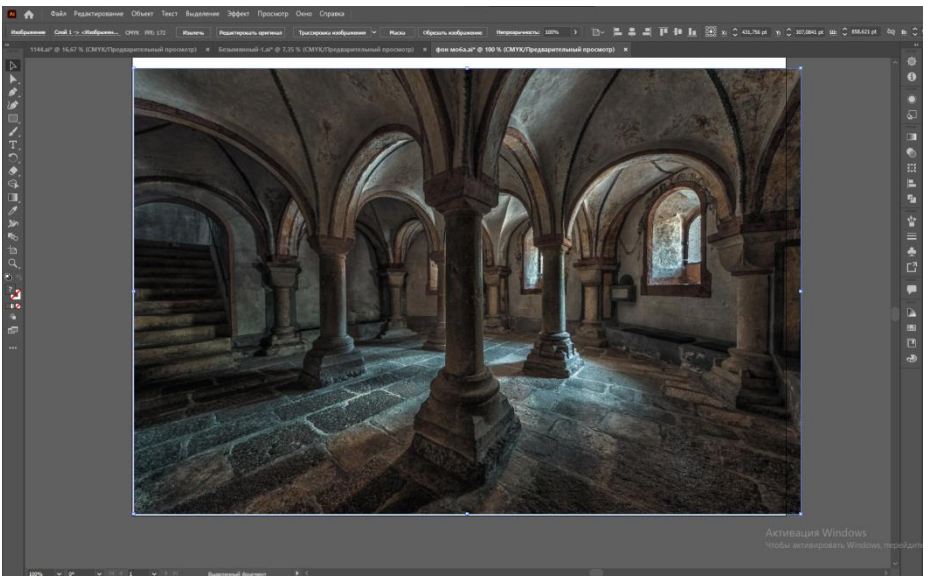

Рисунок 1 – Референс

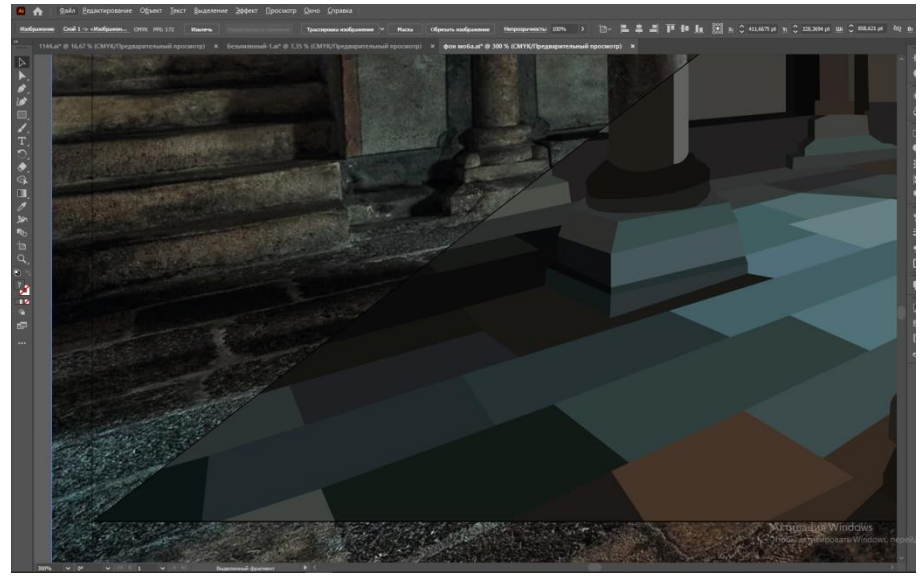

Рисунок 2 – Промежуточный этап создания

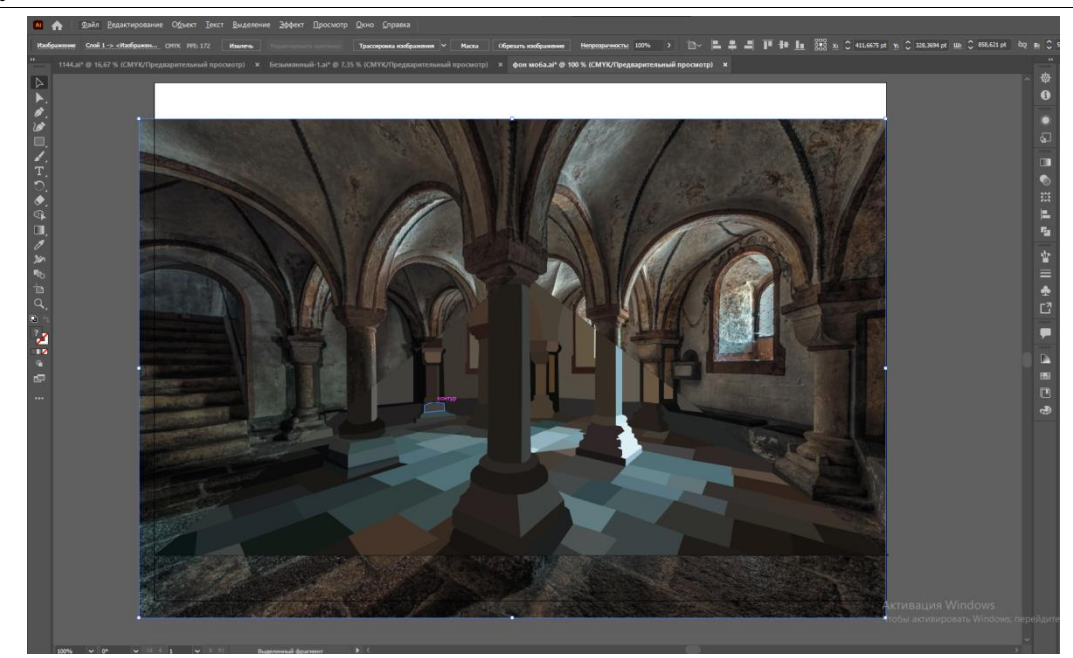

Рисунок 3 – Изображение на референсе

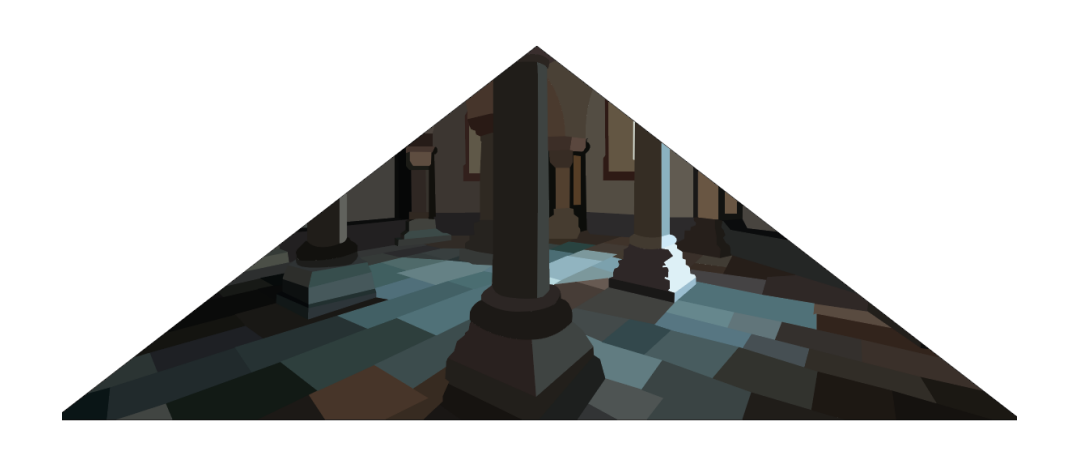

Рисунок 4 – Готовая часть фонового изображения

Далее был создан фон для файтинга, для этого так же использовался референс (Рис.5-6).

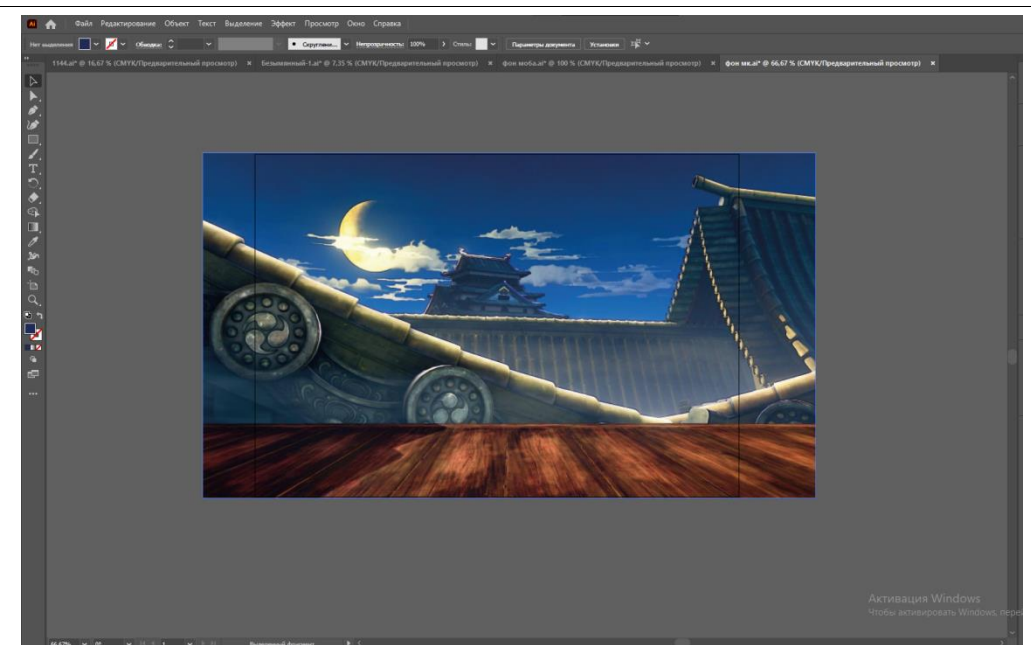

Рисунок 5 – Референс

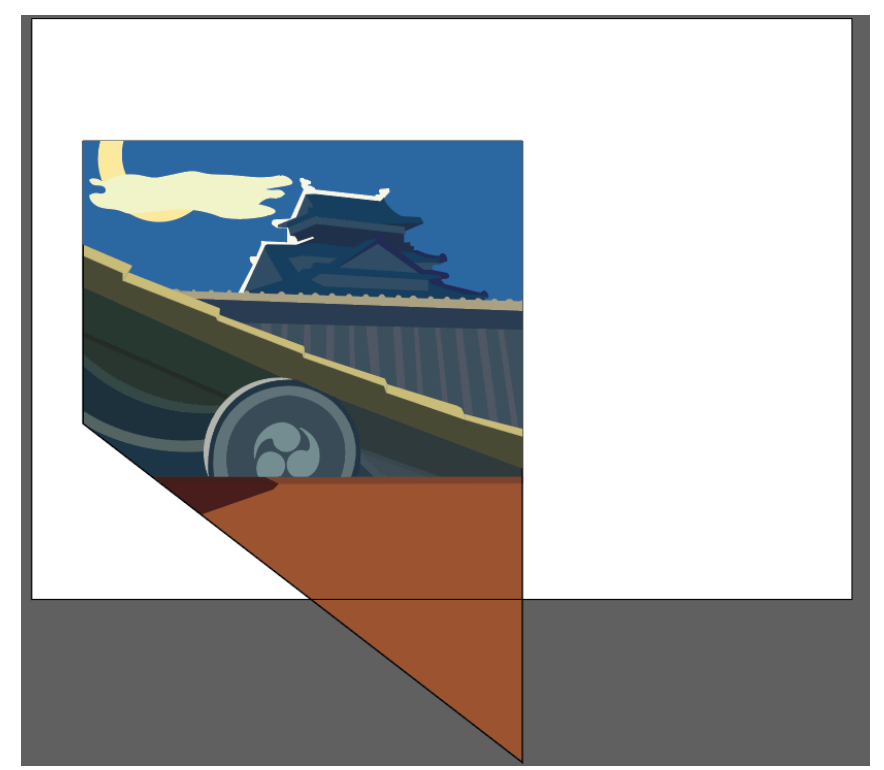

Рисунок 6 – Готовая часть фонового изображения

Следующим шагом была разработана локация для шутера (Рис.7).

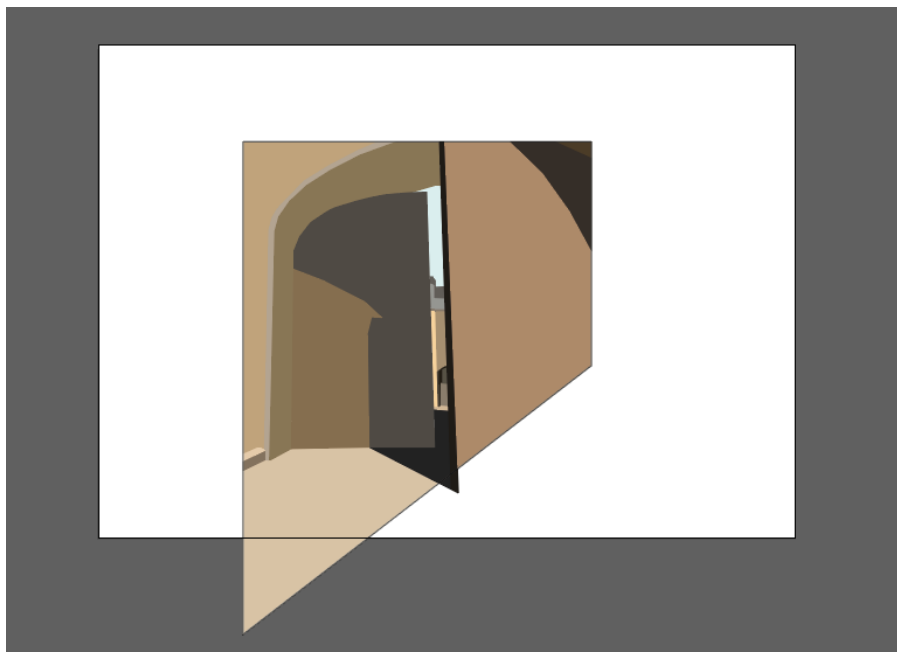

Рисунок 7 – Готовая часть фонового изображения

После все фрагменты были объединены в одно изображение (Рис.8).

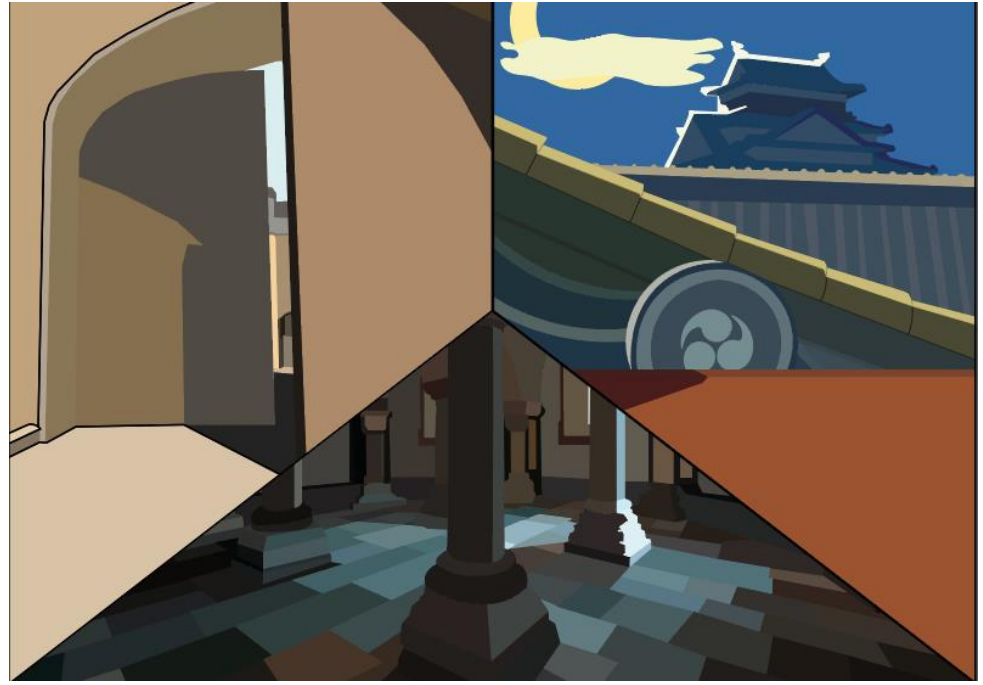

Рисунок 8 – Готовое фоновое изображение

В данной статье был показан процесс создания фонового изображения для игры. В разработке применялась программа adobe illustrator. В результате работы было создано фоновое изображение.

## **Библиографический список**

1. Платонова Н.С. Cоздание информационного листка (буклета) в adobe photoshop и adobe illustrator. Учебное пособие. М., 2009.

- 2. Ахматдинова Г.Р. Изучение программ adobe illustrator и adobe photoshop в процессе подготовки графических дизайнеров // Журнал научных и прикладных исследований. 2014. Т. 4. С. 62-63.
- 3. Кациев М.А. Методика и техника проектирования в adobe illustrator // Экономика. Бизнес. Информатика. 2016. Т. 2. № 4. С. 38-61.